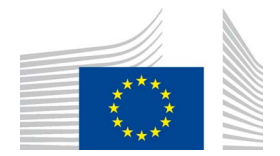

EUROPEAN COMMISSION DIRECTORATE-GENERAL FOR CLIMATE ACTION Directorate C — Mainstreaming Adaptation and Low Carbon Technology **CLIMA.C.2 — Transport and Ozone**

# **ODS Licensing System**

## **Manual**

### **PART IV**

## **MANUAL FOR CUSTOMS OFFICES**

Version 1.2

December 2016

ODS Licensing System v 1.19

#### **Important note:**

This document has been prepared by European Commission for information purposes only. It is not legally binding. It may be subject to change without notice, in particular following revisions of the Montreal Protocol or other relevant acts. The user is responsible for ensuring compliance with existing legislation and should keep in mind that this document might not be up-to-date. The European Commission cannot be held liable for the use of this document.

### **Contents** — Part IV

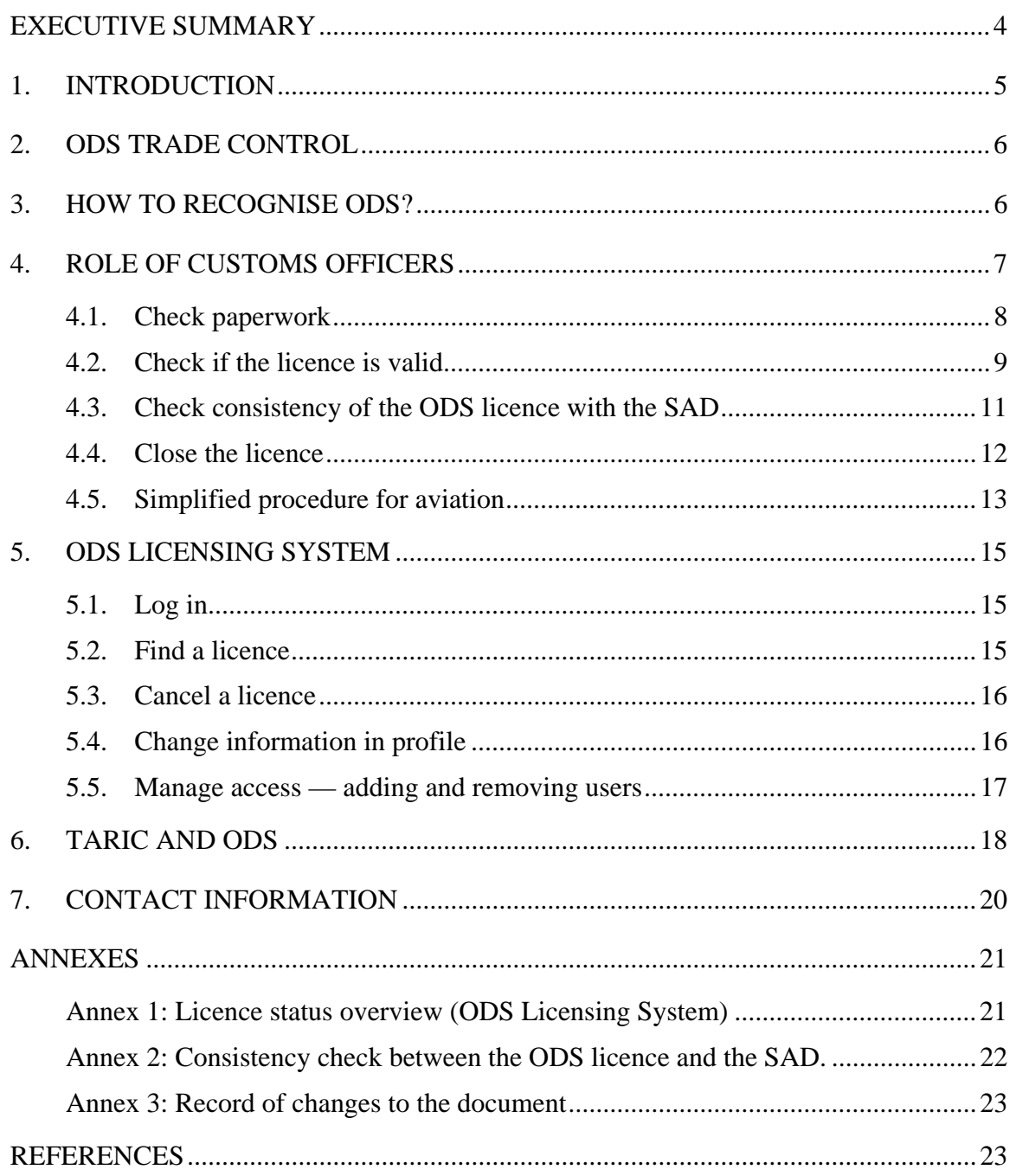

#### <span id="page-3-0"></span>**EXECUTIVE SUMMARY**

The main responsibilities of customs officers in controlling the trade of ozone-depleting substances (ODS) are listed below.

- 1. Check paperwork. The SAD in box 44 should have the ODS licence number.
- 2. Check if the licence number is valid:

<https://webgate.ec.europa.eu/ods2/public/licence/status/>

3. Check consistency of the ODS licence with the SAD. The ODS Licensing System shows the complete licence form:

<https://webgate.ec.europa.eu/ods2/domain/ods>(password-protected)

4. Close the ODS licence in the ODS Licensing System\*. \*Closing is not applicable to aviation licences.

L You may come across paper copies of ODS licences attached to customs declarations. Please disregard them. The only valid version of an ODS licence is online in the ODS Licensing System.

**ODS Licensing System**[: https://webgate.ec.europa.eu/ods2/domain/ods](https://webgate.ec.europa.eu/ods2/domain/ods)

#### <span id="page-4-0"></span>**1. INTRODUCTION**

Regulation (EC) No 1005/2009 of the European Parliament and of the Council on substances that deplete the ozone layer (the Regulation) $1$  includes requirements for the import and export of controlled substances<sup>2</sup>. In this manual, these substances are referred to as ozone-depleting substances (ODS).

The Regulation prohibits imports and exports of ODS and products and equipment containing or relying on ODS. However, there are exemptions to the trade ban and these generally require a licence issued by the European Commission (the Commission)<sup>3</sup> under the ODS Licensing System.

There are four manuals available for users of the ODS Licensing System:

- Part I: General information on ODS licensing;
- Part II: Registration of an organisation;
- Part III: Manual for undertakings (importers / exporters / producers);
- Part IV: Manual for customs offices.<sup>4</sup>

This manual is addressed to customs authorities who control the import and export of ODS.

It describes the following processes:

- checking the validity of an ODS licence;
- closing an ODS licence;
- administration of the account in the ODS Licensing System.

The annexes contain:

- a list of statuses used in licences in the ODS Licensing System;
- a comparison of the SAD and ODS licence.

In summary, Manual Part IV provides practical information for customs authorities on how to identify an ODS shipment and use the ODS Licensing System to check licences for import and export of ODS.

 $\frac{1}{1}$ <http://eur-lex.europa.eu/>search – year: 2009, number:1005, type: Regulation

<sup>2</sup> The controlled substances are listed in Annex I to Regulation (EC) No 1005/2009.

<sup>3</sup> European Commission, Directorate-General for Climate Action, Unit C.2; email: [clima](mailto:clima-ods@ec.europa.eu)[ods@ec.europa.eu.](mailto:clima-ods@ec.europa.eu)

<sup>4</sup> [https://circabc.europa.eu/w/browse/d514949d-f5cf-484c-b274-fdafeeb87ae4;](https://circabc.europa.eu/w/browse/d514949d-f5cf-484c-b274-fdafeeb87ae4) also available on the CIRCABC online forum – go to the 'Library' tab and the '1. Manuals' folder.

#### <span id="page-5-0"></span>**2. ODS TRADE CONTROL**

Customs officers have a major role to play in the control of ODS trade. Customs authorities examine documents and cargo at the borders and points of entry for cargo. Initial examination is an efficient way to identify shipments of ODS and to distinguish between legal and illegal shipments of ODS.

Large quantities of ODS are still being traded, sometimes illegally through falsifying the name or mislabelling. The role of customs officers is to carry out targeted checks on declarations and to detect possible fraud. The primary driving force behind the illegal trade in ODS is the high profit margin between the cheap price of ODS on world markets and the rising prices of ODS within national markets with import restrictions. Alternatives to ODS are often more expensive than ODS, or the cost of converting equipment to use the alternative is high, thereby creating a higher demand for ODS and increasing the risk of illegal trade, in particular for hydrochlorofluorocarbons (HCFCs).

Systematic monitoring of all ports of entry and exit helps to control legal imports and exports to prevent illegal trade of ODS.

#### <span id="page-5-1"></span>**3. HOW TO RECOGNISE ODS?**

ODS can be contained in a wide range of products. Trade controls apply to:

- ozone-depleting substances and mixtures containing ODS;
- products and equipment containing ODS; and
- equipment whose functioning relies on the continuous use of ODS.

ODS trade controls apply to second-hand goods or waste, such as fridges, airconditioners, vehicles, ships or aircraft. The measures also cover spare parts for exclusive use in such equipment.

The Combined Nomenclature code (CN code) of the good helps in the identification process. A list of CN codes of goods that may contain ODS is provided in a separate information document<sup>5</sup>.

The TARIC consultation tool flags TARIC codes (and CN codes) where the good may contain ODS. For more information see chapter [6.](#page-17-0) 

Eligible trade is always accompanied by an ODS licence, which makes it easier to distinguish legal trade from illegal trade. In general, a licence is required for each shipment (with the exception of aviation licences, see chapter [4.5\)](#page-12-0). One shipment can comprise numerous containers, provided they are shipped together. Containers shipped

 $\overline{a}$ 

<https://circabc.europa.eu/w/browse/9136e64c-94d5-4642-ae6d-119406d4d69c>also available on the CIRCABC online forum – go to the 'Library' tab and the '6. List of CN codes of ODS (Article 21 list)'.

on different dates will usually require individual licences. In general, one licence is required per single administrative document (SAD).

#### <span id="page-6-0"></span>**4. ROLE OF CUSTOMS OFFICERS**

The role of the customs officers is to inspect and analyse the goods in question and identify shipment papers that are suspect or incomplete. The customs authorities should check if the ODS is labelled and if there is any indication of mislabelling. Trained and authorised customs officers can also screen ODS refrigerants by using refrigerant identifiers, the temperature-pressure method or leak detectors.

#### **Box 1: The responsibilities of a customs officer in controlling ODS trade**

- 1. Check paperwork. The SAD in box 44 should have the ODS licence number.
- 2. Check if the licence is valid (no password required):

<https://webgate.ec.europa.eu/ods2/public/licence/status/>

3. Check consistency of the ODS licence with the SAD. The ODS Licensing System shows the complete licence form (password-protected):

<https://webgate.ec.europa.eu/ods2/domain/ods>

4. Close the ODS licence in the ODS Licensing System\*. \*Closing is not applicable to aviation ODS licences (see chapte[r 4.5\).](#page-12-0)

#### **4.1. Check paperwork**

<span id="page-7-0"></span>Verify if the customs declaration has an ODS licence number indicated in box 44. See Figure 1 below.

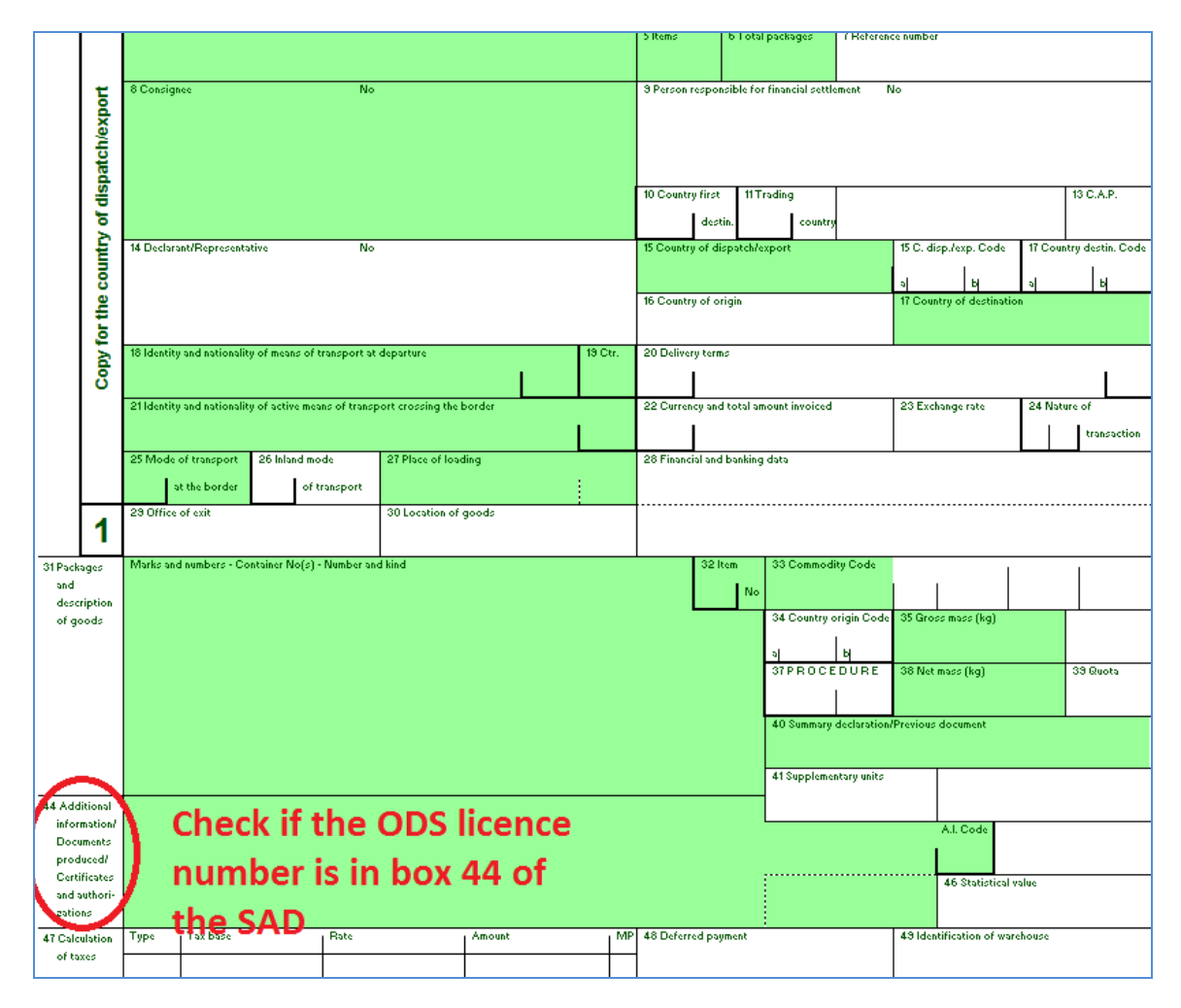

**Figure 1: The Single Administrative Document (SAD)** 

If the good contains ODS and there is no ODS licence number in the SAD then the import or export is most likely prohibited. In such case please contact us for more information (see chapter [7\).](#page-19-0)

If the good contains ODS and there is an ODS licence number in the SAD then move to further checks described below.

#### **4.2. Check if the licence is valid**

<span id="page-8-0"></span>Verify if the ODS licence number from box 44 of the SAD is valid by consulting the online ODS Licence Register: [https://webgate.ec.europa.eu/ods2/public/licence/status/.](https://webgate.ec.europa.eu/ods2/public/licence/status/) 

In order to find the licence, go to 'Validity Check' and type in the licence number or the last 7 digits of the licence number. After pressing '**Check**<sup>6</sup> the information about the licence will be displayed. It will show that the licence is valid (see Figure 2) and that the trade is allowed or that the licence is not valid (see Figure 3) and that the trade is prohibited. It can also indicated that the licence number was not found.

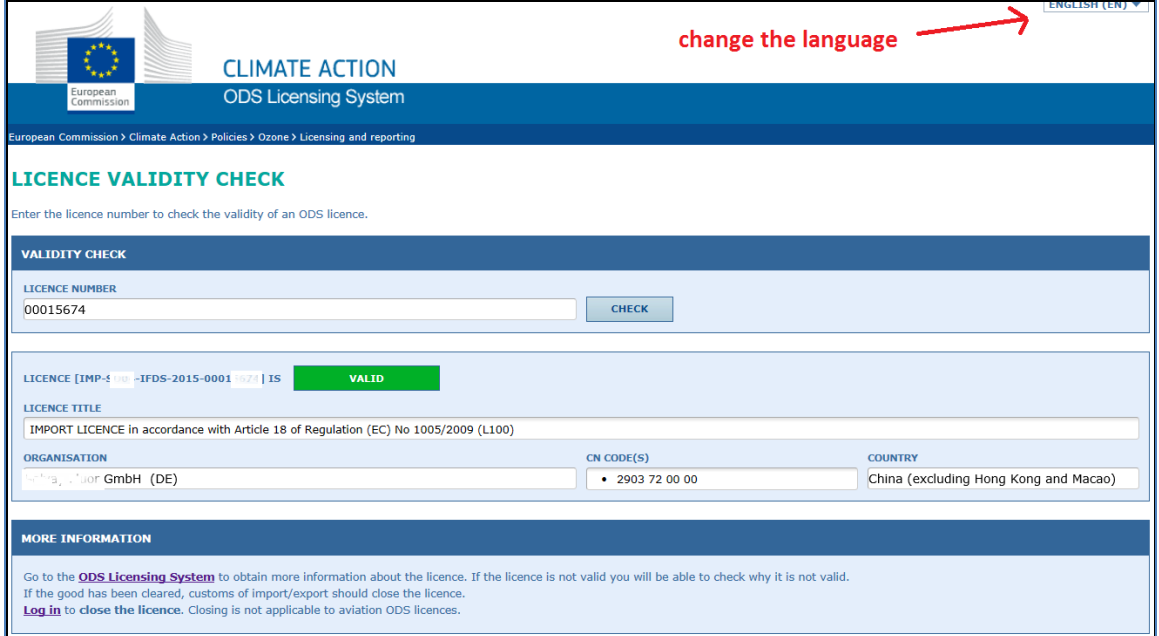

**Figure 2: ODS import or export allowed** 

 6 In this manual, words written in bold and in inverted commas (') refer to command buttons.

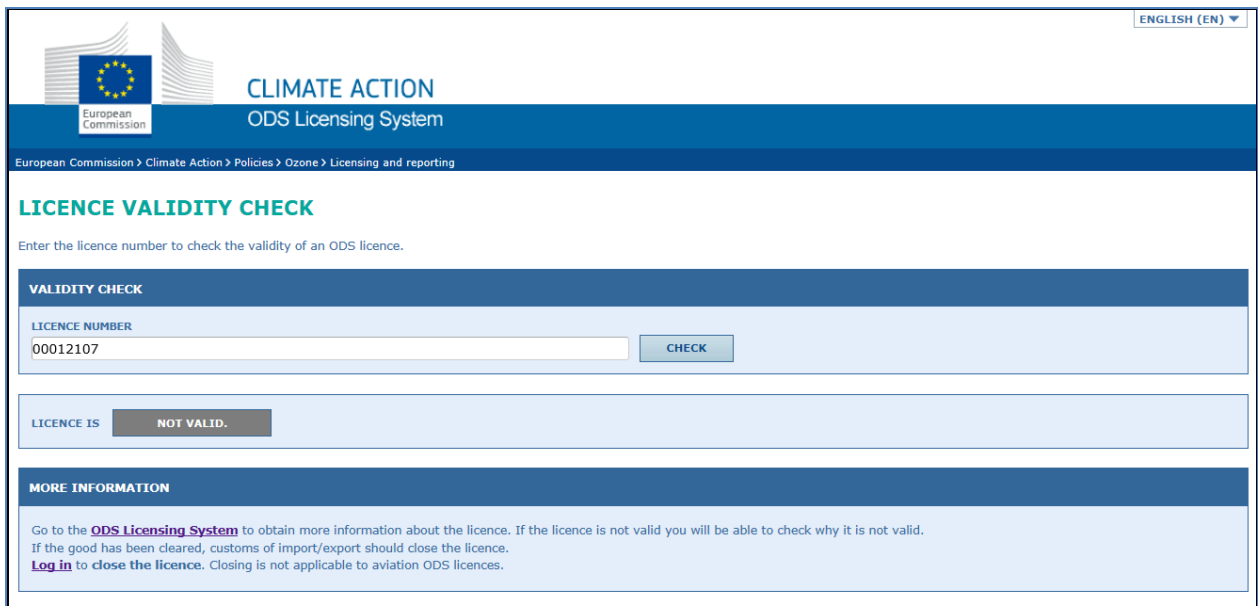

#### **Figure 3: ODS import or export prohibited**

If the Register check produces in a negative result then the import or export is most likely prohibited. In such case please contact us for more details (see chapter [7\)](#page-19-0) or find the licence in the ODS Licensing System (see chapter [5.2.\)](#page-14-2) and check the status of the licence (see Annex 1).

Sometimes paper copies of ODS licences are attached to customs declarations. Although the paper copy might indicate that the licence is VALID, in fact it may be EXPIRED or CANCELLED (see Annex 1). The print-outs do not constitute proof that the licence is valid. Customs offices must verify the validity of a licence online in the ODS Licence Register.

The ODS Licence Register is a database with general information about all ODS import and export licences issued by the Commission. Customs officers have direct online access to the Register because no password is required for access. The site is available in English, French, German, Italian, Dutch, Polish and Spanish.

#### **4.3. Check consistency of the ODS licence with the SAD**

<span id="page-10-0"></span>Log into the ODS Licensing System (see chapter [5.1\)](#page-14-1), find the ODS licence in question (see chapter [5.2\)](#page-14-2) and compare the ODS licence with the SAD. Below is a checklist which may be useful when comparing the ODS licence with the SAD. For more information see Annex 2.

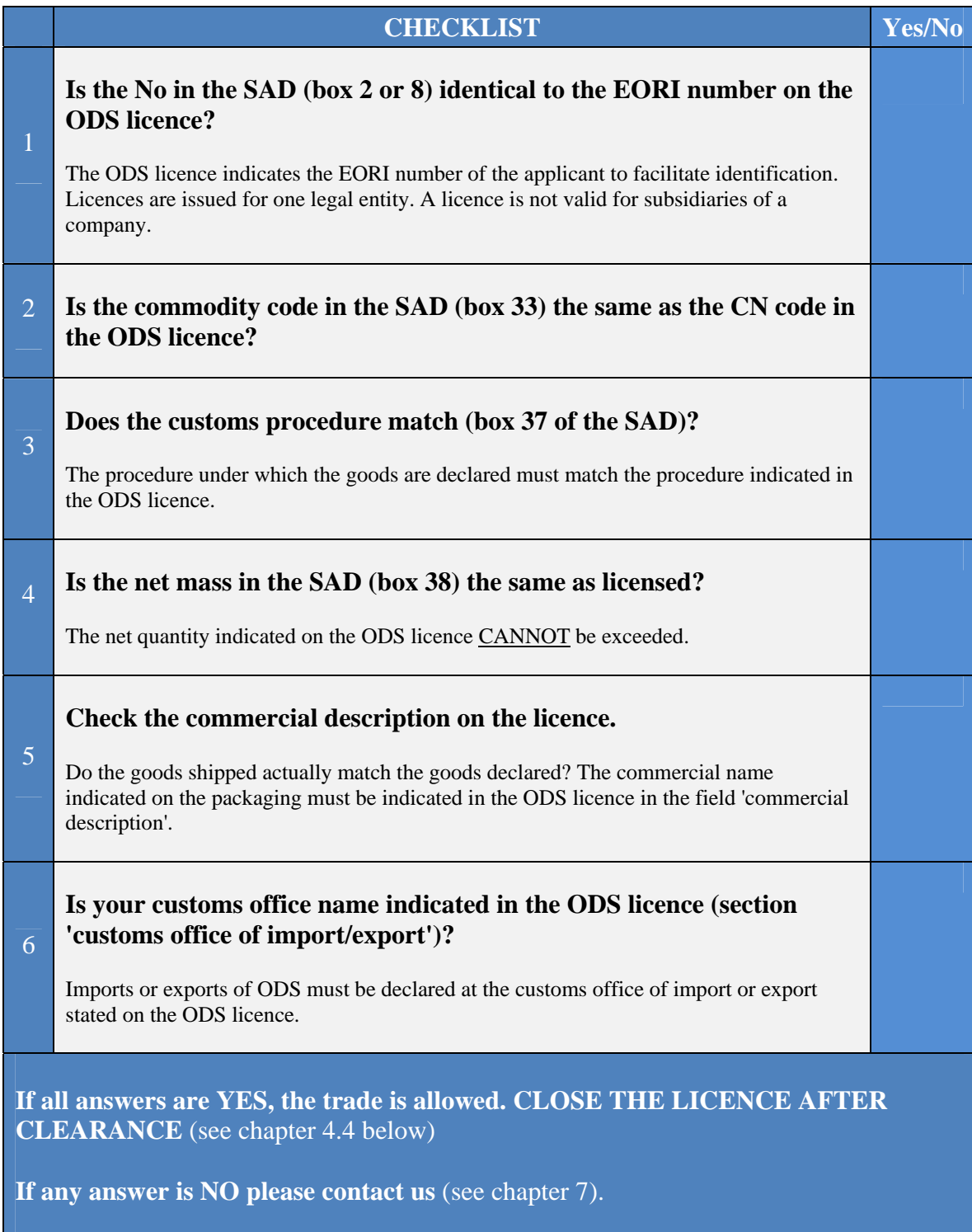

The checklist is not applicable to the simplified licences for aviation as described in chapter [4.5.](#page-12-0) 

#### **4.4. Close the licence**

<span id="page-11-0"></span>Closing the licence by the Customs authorities after the goods are cleared is an important step in preventing deliberate or accidental re-use of the licence.

Additionally, part of the licenced quantity could have not been imported or exported. If the licence is closed then the licenced remainder will automatically be credited back to the account of the licence-holder. This quantity can later be re-used by the applicant.

Log into the ODS Licensing System (see chapter [5.1\)](#page-14-1), find the ODS licence in question (see chapte[r 5.2\)](#page-14-2) and close the licence.

To close a licence, complete the fields in section 4 'Customs clearance' of the ODS licence form (see Figure 4).

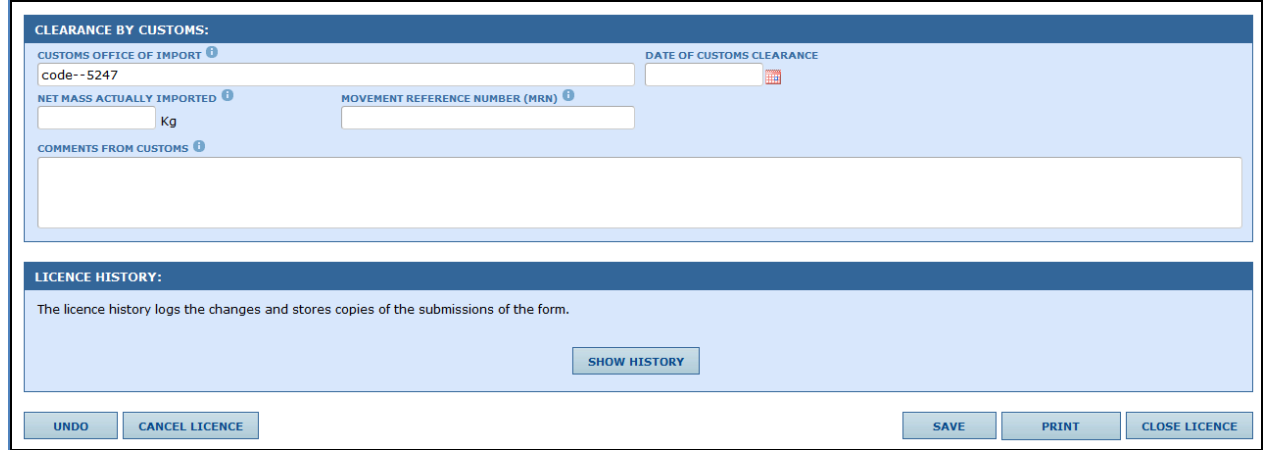

**Figure 4: 'Customs clearance' section of the ODS licence** 

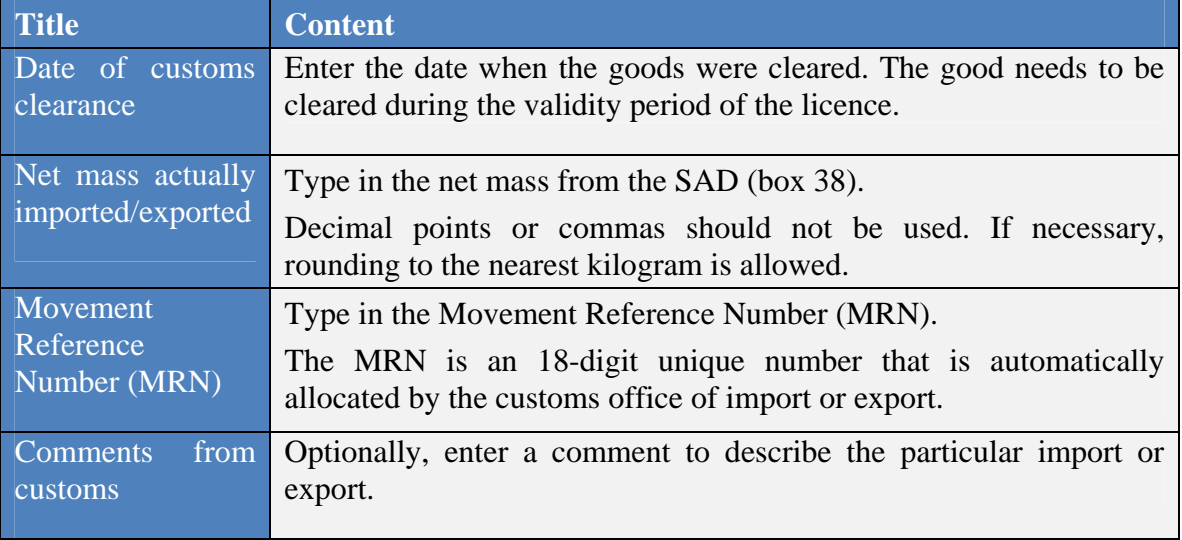

Below is an explanation of the content of fields in section 4 'Customs clearance'.

After completing the 'Customs clearance' section, go to the bottom of the screen and press '**Close Licence**'. The status of the licence will then change to CLOSED.

You may save the content of the fields in section 'Clearance by customs' before closing the licence by using the button **'Save'**.

<span id="page-12-0"></span>This procedure applies to all types of licences with the exception of aviation ODS licences (see below section [4.5\)](#page-12-0).

#### **4.5. Simplified procedure for aviation**

A licence is usually issued for a single shipment. However, a simplified procedure applies to licences issued for civil and military aviation. Such licences can be used for multiple shipments, valid for a calendar year and **do not require closing after clearance**.

Halons (one of the common ODS), are widely used in fire protection systems in aircrafts (portable and fixed) because non-ODS alternatives cannot yet be applied. Due to timing issues specific to the aviation sector, some licences are needed within a very short time to avoid grounding of flights. Compared to other sectors of critical uses of halons, the aviation sector is by its nature importing and exporting more frequently and the process is very repetitive. Therefore, the simplified procedure was introduced for the import and export of products and equipment containing or relying on halons for critical uses in aircrafts.

Figure 5 presents the simplified licence form for an export licence for products and equipment containing or relying on halons for critical uses in aircrafts.

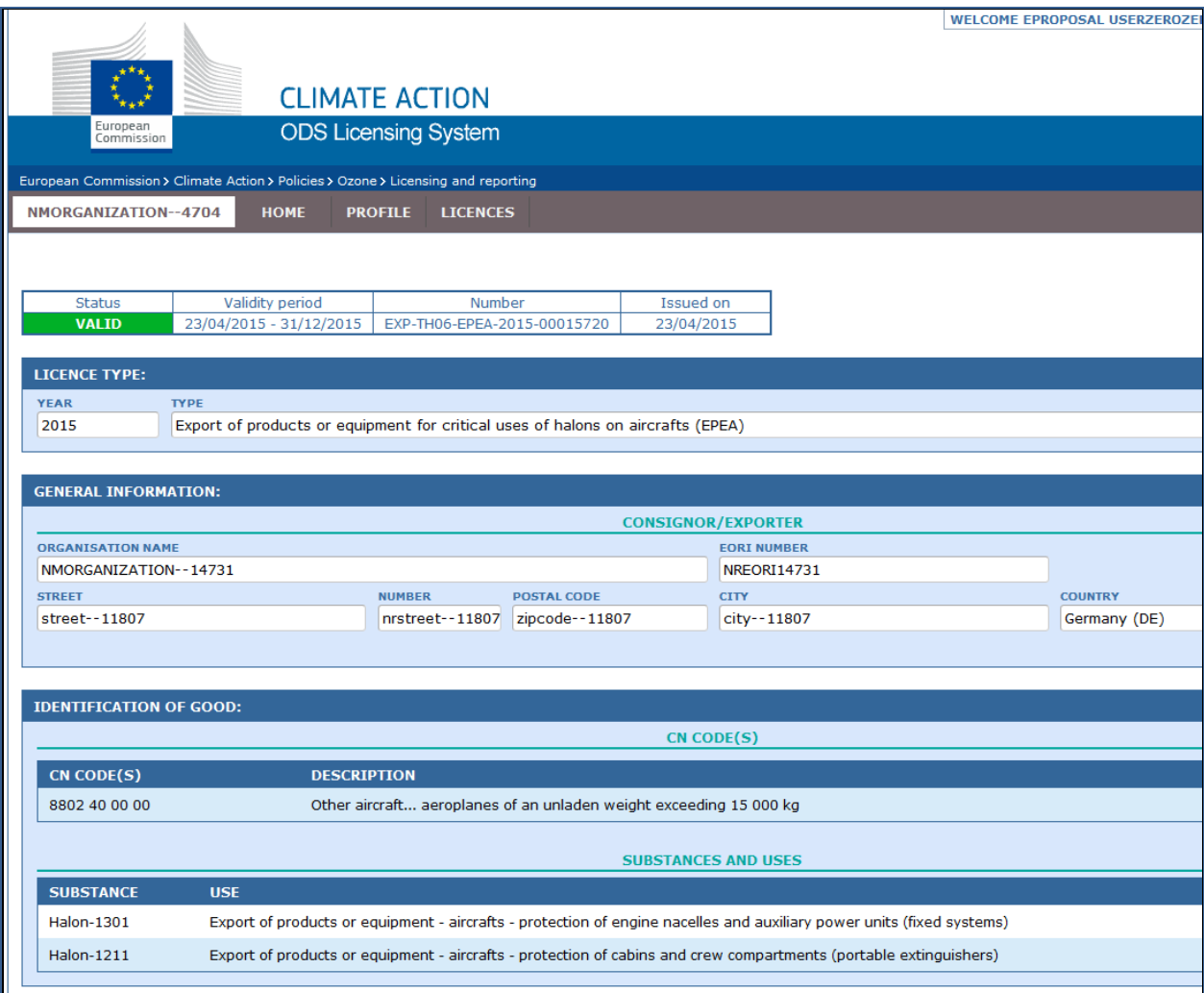

**Figure 5: An example of a multi-entry annual licence for aviation**

#### <span id="page-14-0"></span>**5. ODS LICENSING SYSTEM**

Import and export licensing systems of countries around the world provide for worldwide monitoring and controlling the flow of ODS.

In the European Union, all ODS licences are processed electronically by means of the ODS Licensing System. Paper copies of ODS licences do not exist because the whole licensing process is electronic. Print-outs of ODS licences should not be attached to European customs declarations.

Customs authorities can access ODS licences in the ODS Licensing System:

<span id="page-14-1"></span><https://webgate.ec.europa.eu/ods2/domain/ods>

#### **5.1. Log in**

To view ODS licences you must log into in the ODS Licensing System.

<span id="page-14-2"></span>If you log in for the first time you must register in the ODS Licensing System. For information on how to register, see Part II of this manual<sup>7</sup>.

#### **5.2. Find a licence**

When you enter the ODS Licensing System a menu is displayed at the top of the screen (see Figure 6). Select 'Licences' from the top menu on your ODS homepage to view the licence.

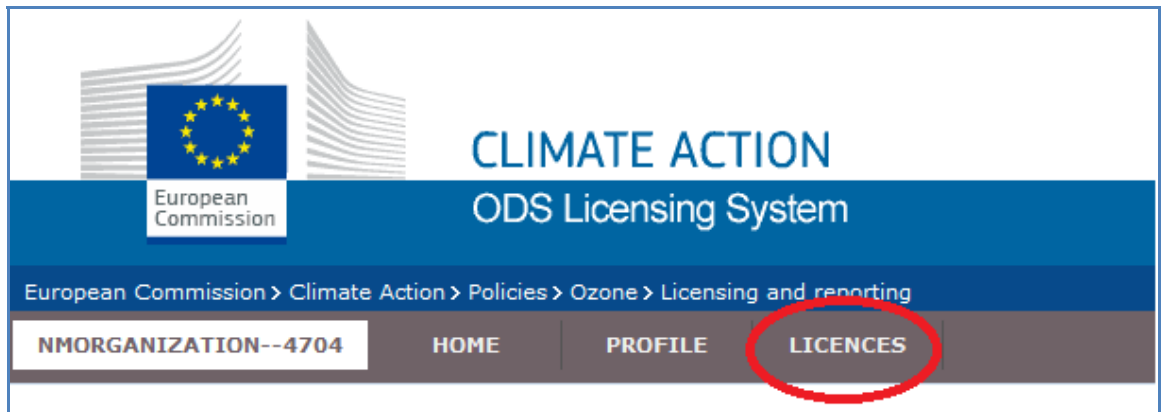

#### **Figure 6: Top menu of the ODS Licensing System**

By default the 'Licences' page will only display those licences which are valid (see status VALID in table in Figure 7).

Use the filter in the top row of the table to find a licence (see Figure 8). The result will be shown in the table.

 $\overline{a}$ 

<sup>7</sup> [https://circabc.europa.eu/w/browse/c56da8fb-ffd8-4ca9-94d1-08d8bb995c39,](https://circabc.europa.eu/w/browse/c56da8fb-ffd8-4ca9-94d1-08d8bb995c39) also available on the CIRCABC online forum – go to the 'Library' tab and the '1. Manuals' folder.

To find a licence, type in the name of the company or the licence number and select ALL in the status filter.

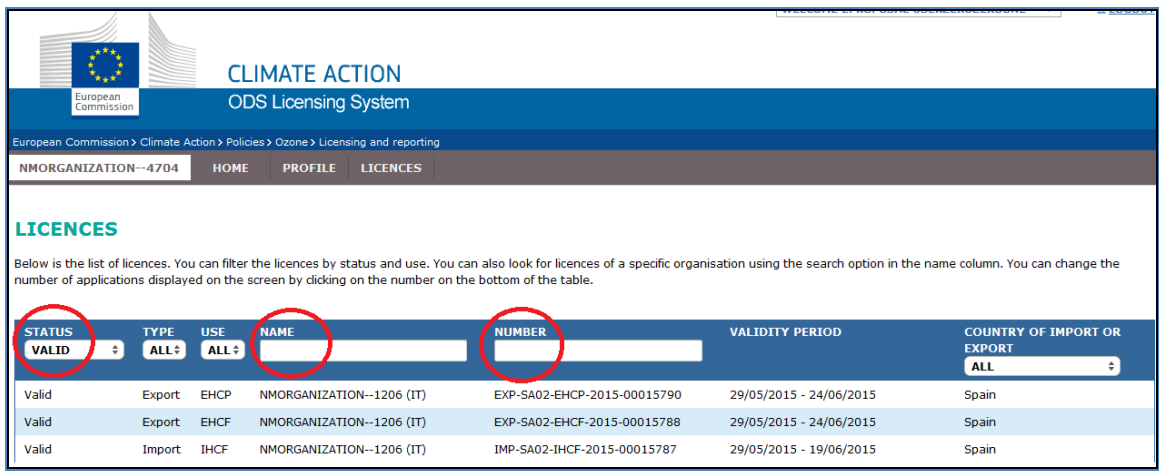

#### <span id="page-15-0"></span>**Figure 7: Finding an ODS licence**

#### **5.3. Cancel a licence**

Cancel the ODS licence if the import or export will not take place because, for example, your customs office blocked the shipment.

In order to cancel a licence, go to the bottom of the screen and press '**Cancel Licence**'. Indicate the reason for cancelling the licence in the field 'Comments from customs' in section 'Clearance by customs' in the ODS licence and cancel the licence.

To execute the action, click **'Cancel licence'**. The status of the licence will then change to CANCELLED. You may save the content of the comment before cancelling the licence by using the button **'Save'**.

#### **5.4. Change information in profile**

<span id="page-15-1"></span>You can access profile information from the menu displayed at the top of the ODS Licensing System. Select 'Profile' from the top menu on your ODS homepage to view and change information about your organisation (see Figure 8).

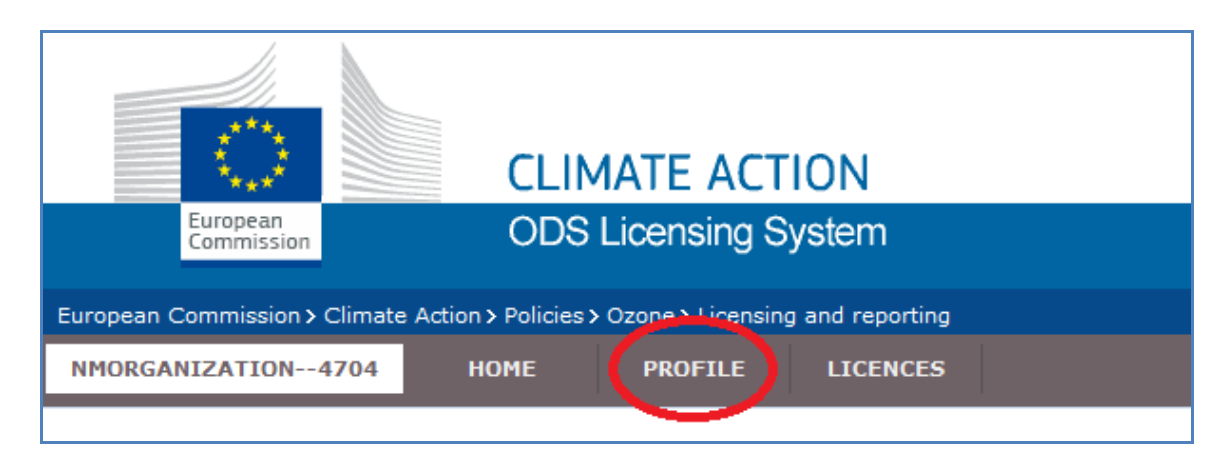

#### **Figure 8: The profile tab in the top menu**

<span id="page-16-0"></span>If you need to update information in your profile (e.g. address or telephone number), you must enter it and click on **'Edit'** at the bottom of the screen in your profile Next, carry out the necessary changes and select **'Save'** to confirm (also at the bottom of the screen).

#### **5.5. Manage access — adding and removing users**

You can add an employee of your customs office as a new user of your account in the ODS Licensing System. The new user will be granted access to the system and receive emails relating to ODS licensing.

Similarly, you can remove any person who no longer needs access. It is crucial to keep this information up to date, in particular the e-mail address, as e-mail messages will be sent to the users indicated in the profile.

In order to add or delete a user, you must change information in the 'Users' section in your profile. Enter your profile, select **'Edit'** at the bottom of the screen and make the changes in the 'Users' section as indicated in Figure 9. Next, select **'Save'** at the bottom of the screen to confirm the change.

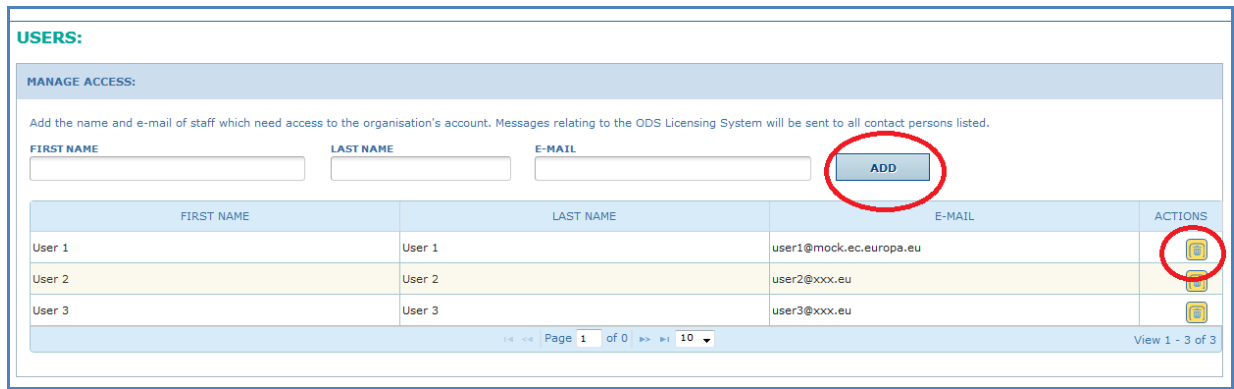

**Figure 9: Managing access by adding and deleting users** 

The names and email addresses of employees in the ODS Licensing System are protected. See the Privacy Statement for information on the use of personal data in the ODS Licensing System.8

#### <span id="page-17-0"></span>**6. TARIC AND ODS**

The Commission's Taxation and Customs Union tool for TARIC consultation helps to identify if a commodity contains ODS or not. By entering the TARIC code (or CN code) in the TARIC consultation tool it will flag if the commodity requires an ODS licence.

TARIC consultation tool: [http://ec.europa.eu/taxation\\_customs/dds2/taric/taric\\_consultation.jsp?Lang=en](http://ec.europa.eu/taxation_customs/dds2/taric/taric_consultation.jsp?Lang=en)

Figure 10 shows an example of a search result in the TARIC consultation tool and highlights restrictions for ODS goods. In this example, the code 2903 71 00 00 was searched for. This code is used for Chlorodifluoromethane (HCFC-22) (a common ODS).

 8 [https://circabc.europa.eu/sd/d/1cd6e7dc-81ab-410a-ba15](https://circabc.europa.eu/sd/d/1cd6e7dc-81ab-410a-ba15-eae12d55a4ea/Privacy%20statement%20ODS%20Licensing%20System%20v1.pdf) [eae12d55a4ea/Privacy%20statement%20ODS%20Licensing%20System%20v1.pdf;](https://circabc.europa.eu/sd/d/1cd6e7dc-81ab-410a-ba15-eae12d55a4ea/Privacy%20statement%20ODS%20Licensing%20System%20v1.pdf) also available on the CIRCABC online forum – go to the 'Library' tab and the '3. Date protection & security' folder.

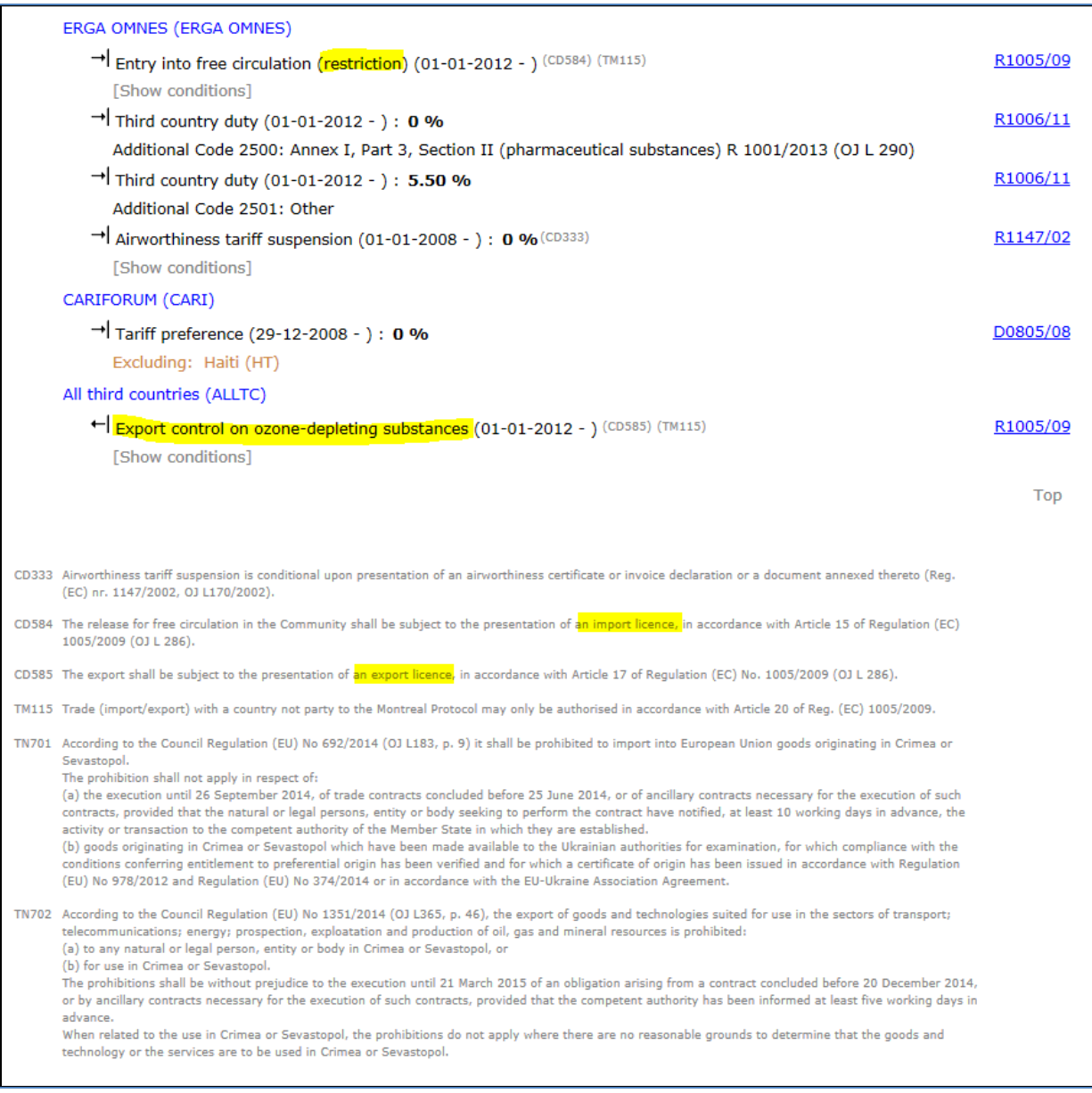

#### **Figure 10: Result in TARIC consultation tool for code 2903 71 00 00**

If the TARIC consultation tool shows ODS restrictions for the examined shipment, then you must check if the ODS licence number is in the SAD in box 44 (see section [4.1\).](#page-7-0)

Most CN codes of ODS, or of commodities that contain or rely on ODS, are flagged in TARIC consultation tool. However, this does not exclude the possibility that ODS are present in other commodities (such as novelty goods) or that a wrong CN code was used. Additionally, not all commodities flagged in TARIC are affected in every case. Many CN codes refer to commodities in which ODS were used in the past but have meanwhile been replaced (such as cars or refrigerators). In these cases (e.g. a CN code under 8701 or 8418), importers and exporters have the option of entering an additional code indicating that the goods are not subject to the licensing requirement.

#### <span id="page-19-0"></span>**7. CONTACT INFORMATION**

A list of contact points at the Commission and Member States' competent authorities is available on the CIRCABC online forum, in the 'Library' tab in the '4. Contact information' folder.<sup>9</sup>

The Commission would be grateful to receive notification whenever suspicious trade in ODS is observed. Under Article 28(3), the Commission is entitled to receive such information. Notifications can be sent to: [clima-ods@ec.europa.eu.](mailto:clima-ods@ec.europa.eu) 

<sup>-&</sup>lt;br>9 [https://circabc.europa.eu/w/browse/91661b30-3bd7-4b25-b083-dbc64092175c.](https://circabc.europa.eu/w/browse/91661b30-3bd7-4b25-b083-dbc64092175c) 

#### **ANNEXES**

#### <span id="page-20-1"></span><span id="page-20-0"></span>**Annex 1: Licence status overview (ODS Licensing System)**

The 'status' of the ODS licence is visible in the top left-hand corner of the licence form. It denotes the progress made in the form. The table below presents the colour-coding and the description of the various statuses.

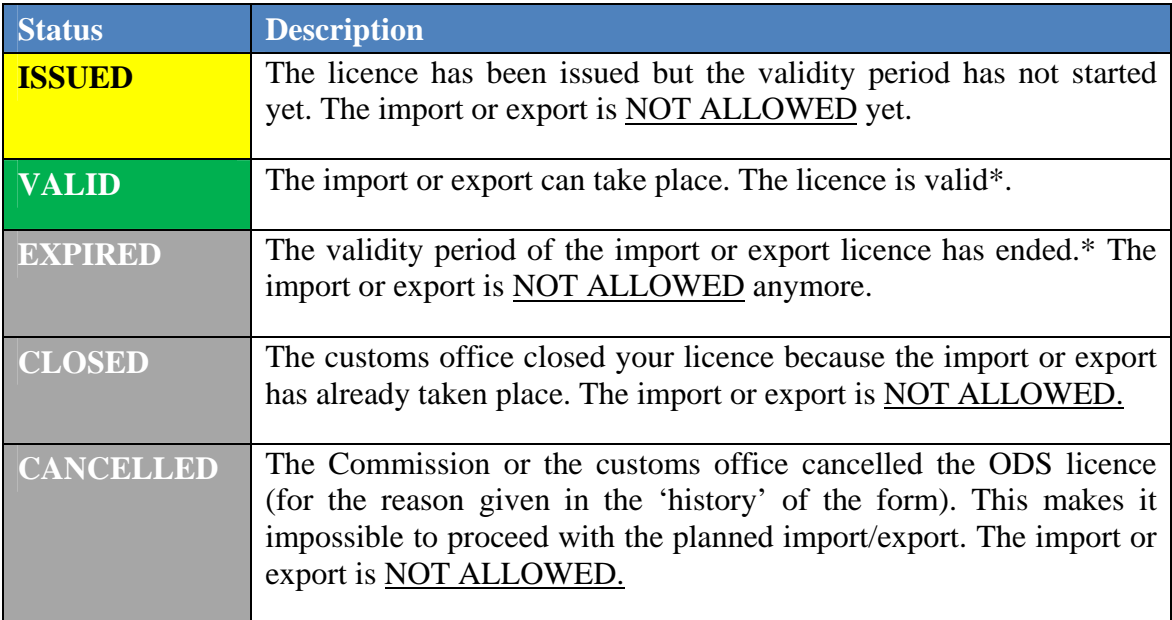

\* In general, licences are valid for up to 28 days (7 days before and 21 days after the estimated date of import or export) between 1 January and 31 December of a calendar year. Next their status changes to EXPIRED. Different rules apply to ODS licences for aviation (see chapter [4.5\)](#page-12-0). The validity period for such licences is up to one year as they are valid from the date of issue to the end of the calendar year.

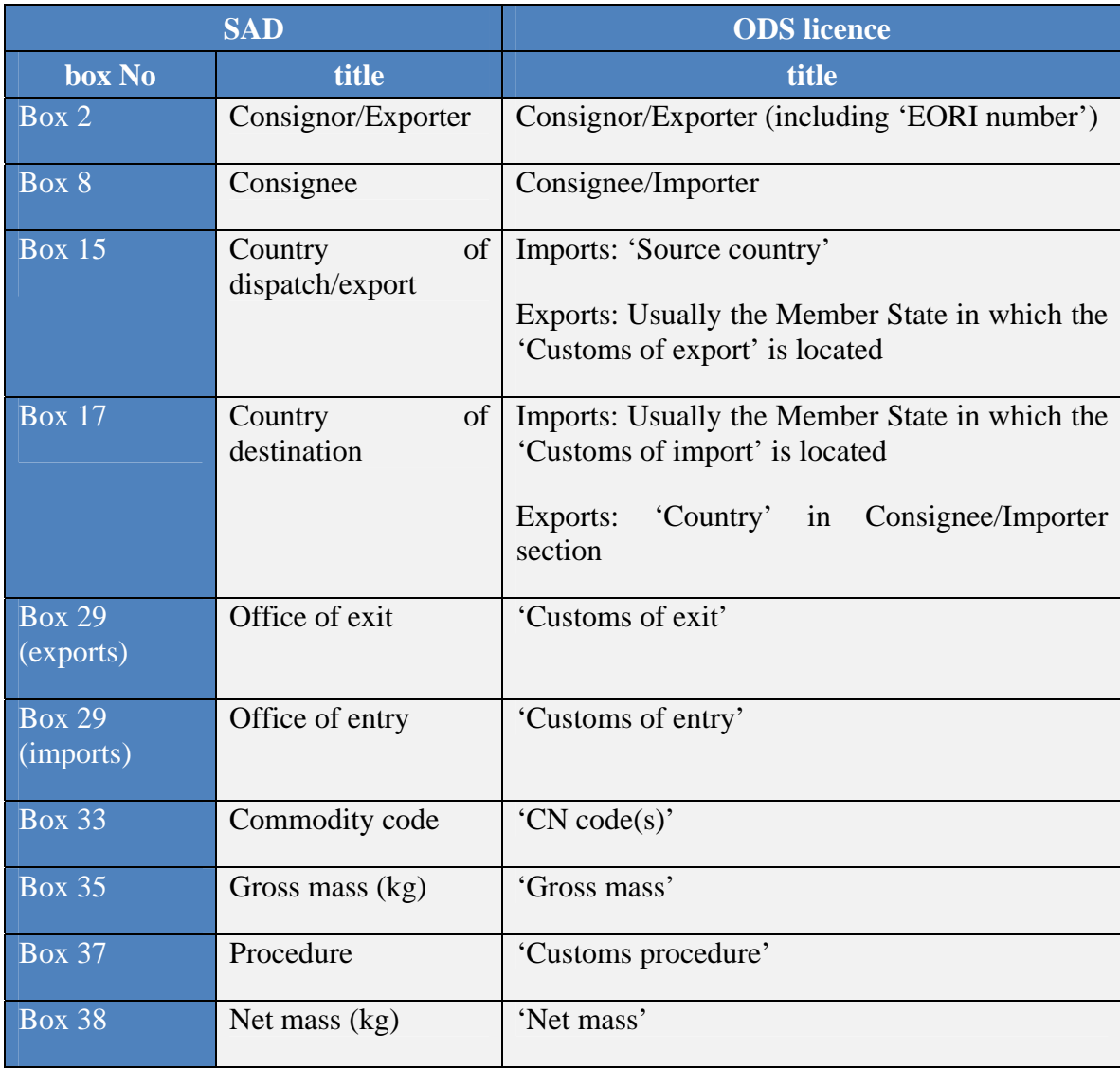

### <span id="page-21-0"></span>**Annex 2: Consistency check between the ODS licence and the SAD.**

#### <span id="page-22-0"></span>**Annex 3: Record of changes to the document**

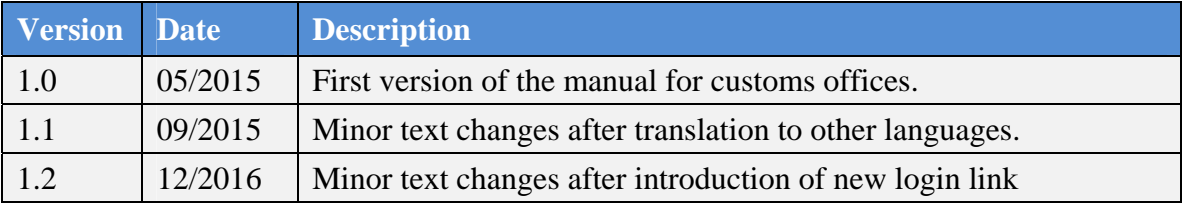

#### **REFERENCES**

<span id="page-22-1"></span>ODS Licensing System. General Information Manual <https://circabc.europa.eu/w/browse/d0c9ff85-fecb-457b-a6fa-b4e8cbb0cd97>

ODS Licensing System. Registration Manual <https://circabc.europa.eu/w/browse/c56da8fb-ffd8-4ca9-94d1-08d8bb995c39>

European Commission's information document Combined Nomenclature codes of goods that may fall under Regulation (EC) No 1005/2009 on substances that deplete the ozone layer https://circabc.europa.eu/w/browse/41385592-139b-4916-9f6f-7bca0ef9214d

UNEP Training Manual for Customs Officers: Saving the Ozone Layer - Phasing out Ozone Depleting Substances in Developing Countries - Third Edition (2013) [http://www.unep.fr/ozonaction/information/mmcfiles/7571-e-CTM\\_Third\\_Edition.pdf](http://www.unep.fr/ozonaction/information/mmcfiles/7571-e-CTM_Third_Edition.pdf) 

Environmental Investigation Agency video, "Combating the Illegal Trade in Ozone Depleting Substances: A Guide for Enforcement Officers"

UNEP Customs Quick Tool for Screening ODS [https://circabc.europa.eu/d/a/workspace/SpacesStore/e35a123b-2800-4f41-9728-](https://circabc.europa.eu/d/a/workspace/SpacesStore/e35a123b-2800-4f41-9728-4d4dcbd45a54/How%20to%20recognise%20ODS) [4d4dcbd45a54/How%20to%20recognise%20ODS](https://circabc.europa.eu/d/a/workspace/SpacesStore/e35a123b-2800-4f41-9728-4d4dcbd45a54/How%20to%20recognise%20ODS)